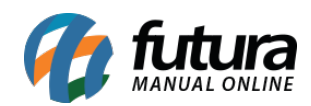

**Sistema:** Futura Server

**Caminho:** *Relatório>Estoque>Movimentação por Tp. de Pedido*

**Referência:** FS270

**Versão:** 2018.04.23

**Como funciona:** O relatório de Movimentação por Tipo de Pedido foi desenvolvido com o objetivo de exibir informações sobre os *pedidos* de acordo com o seu tipo.

Também é possível escolher os status que serão considerados para geração do mesmo.

Devemos ressaltar que os Tipos de Pedidos são cadastrados através da tela *Configurações> Tipo de Pedido*.

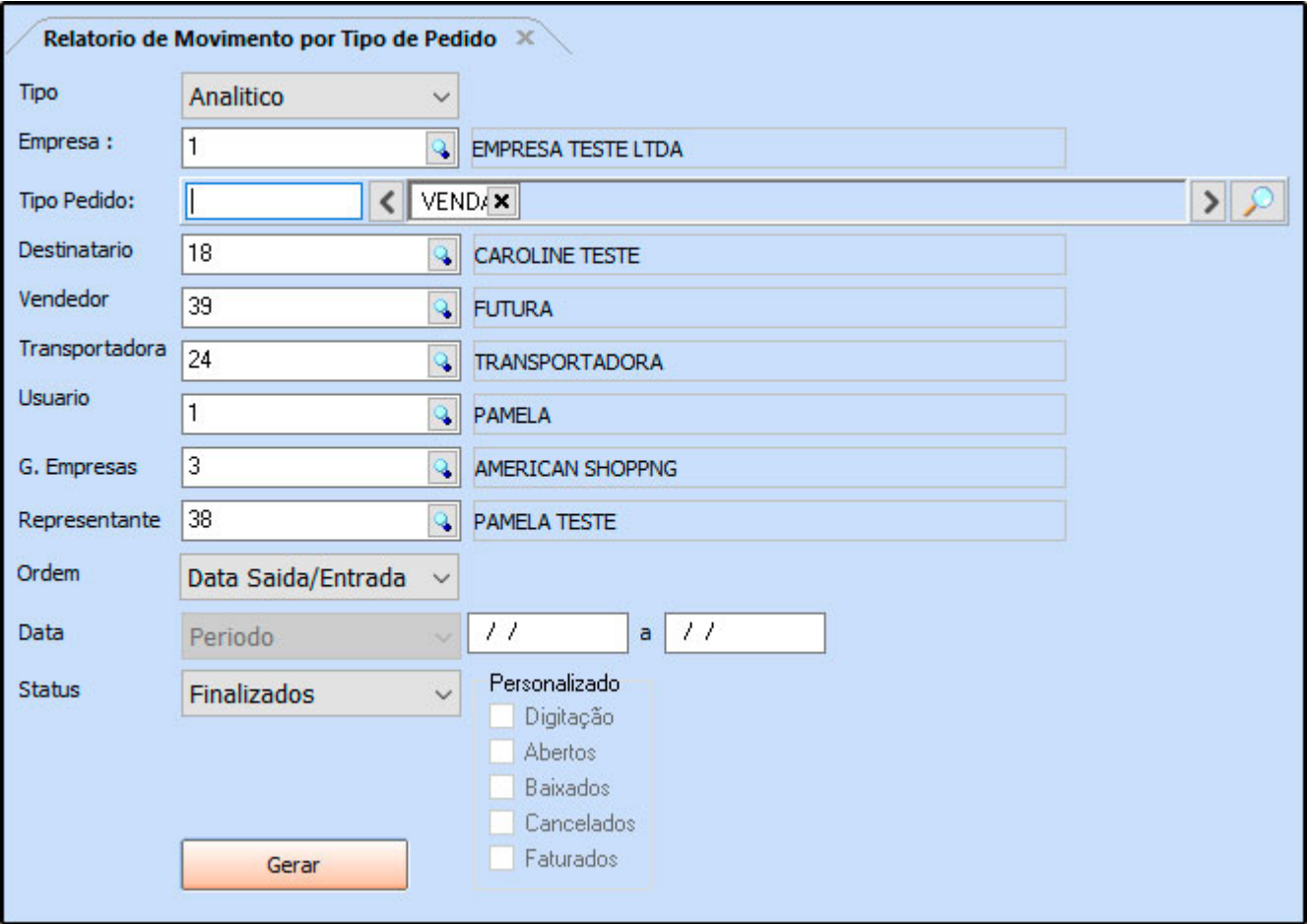

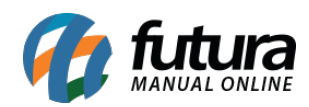

## **Tipo: Analítico**

Exibe informações detalhadas sobre os pedidos conforme o tipo selecionado. Para gerá-lo é obrigatório indicar ao menos um *Tipo de Pedido*.

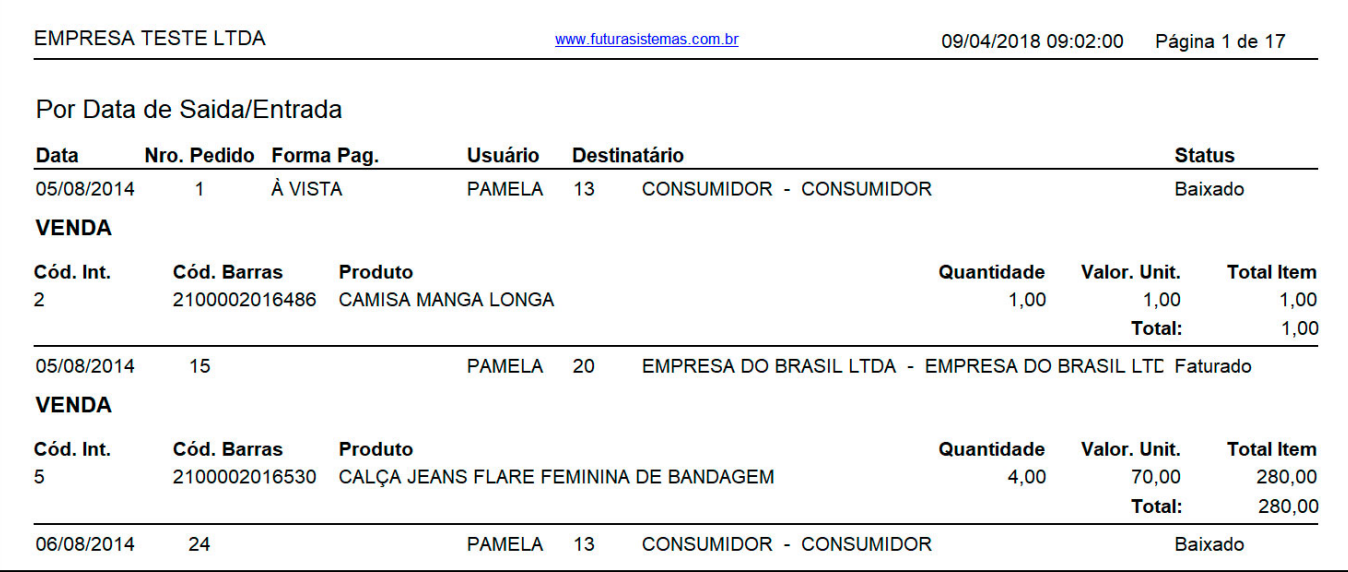

## **Tipo: Sintético**

Exibe a relação de pedidos conforme o tipo selecionado. Para gerá-lo é obrigatório indicar ao menos um *Tipo de Pedido*.

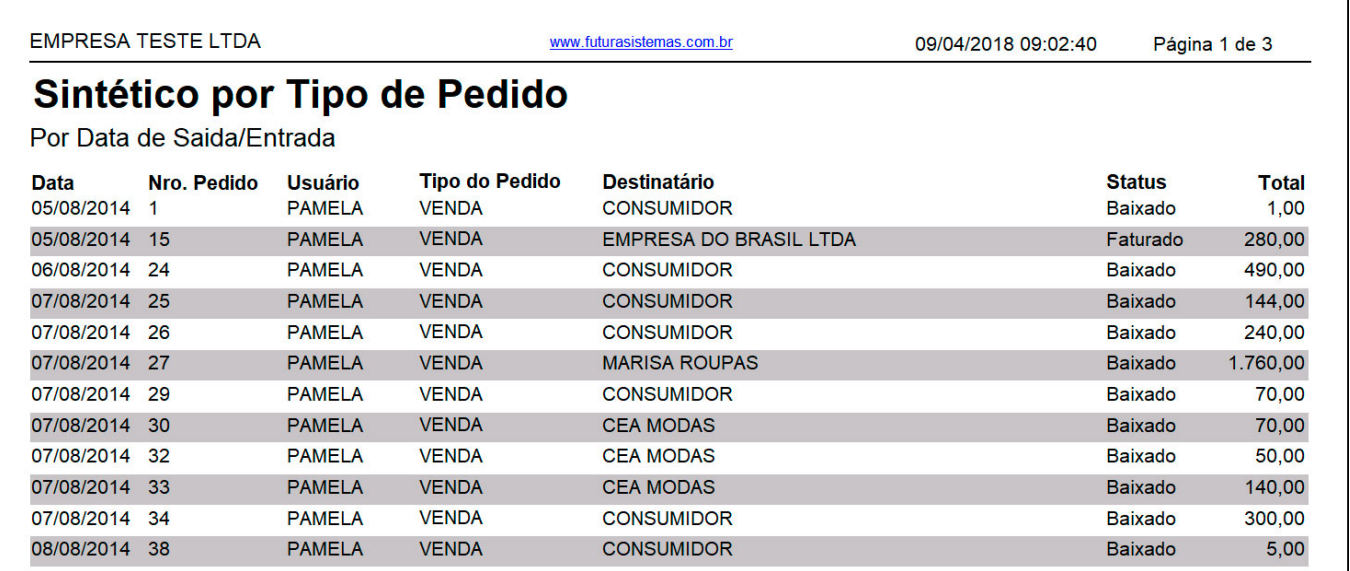

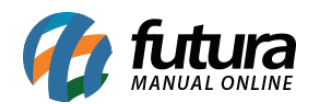

## **Tipo: Analítico G. Empresa**

Exibe informações detalhadas sobre os pedidos conforme o tipo selecionado, sendo agrupados por *Grupo de Empresa* .

Para gerá-lo é obrigatório indicar ao menos um *Tipo de Pedido*.

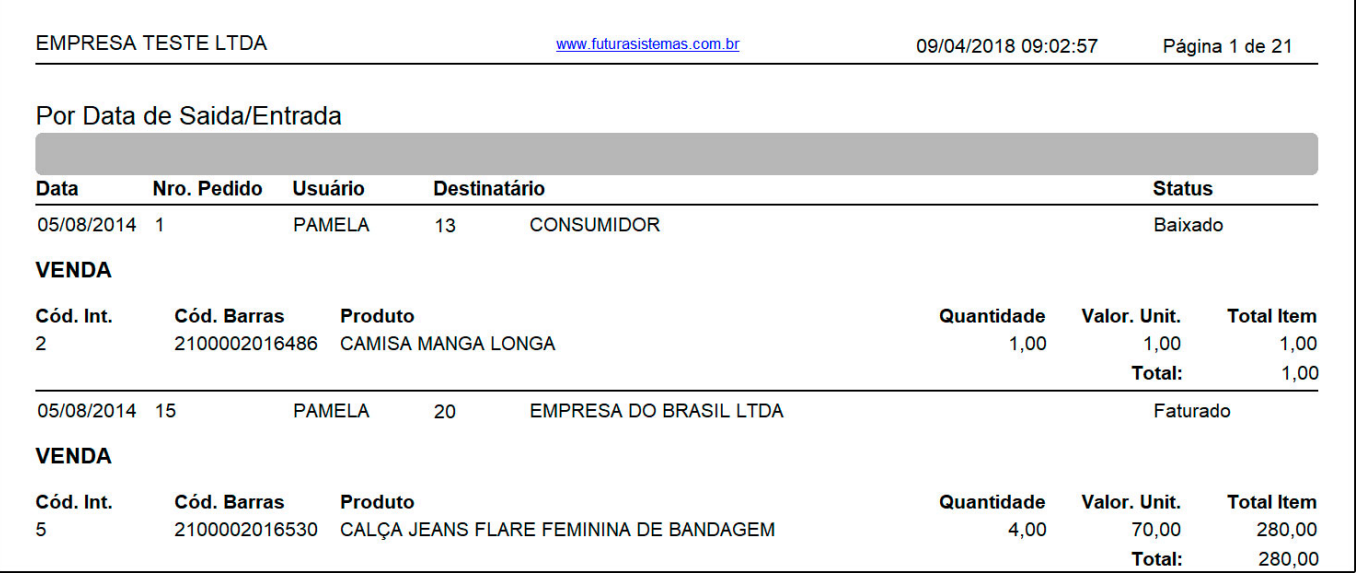

## **Tipo: Sintético G. Empresa**

Exibe a relação de pedidos conforme o tipo selecionado, sendo agrupados por *Grupo de Empresa*.

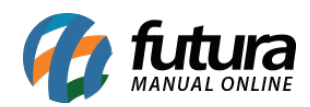

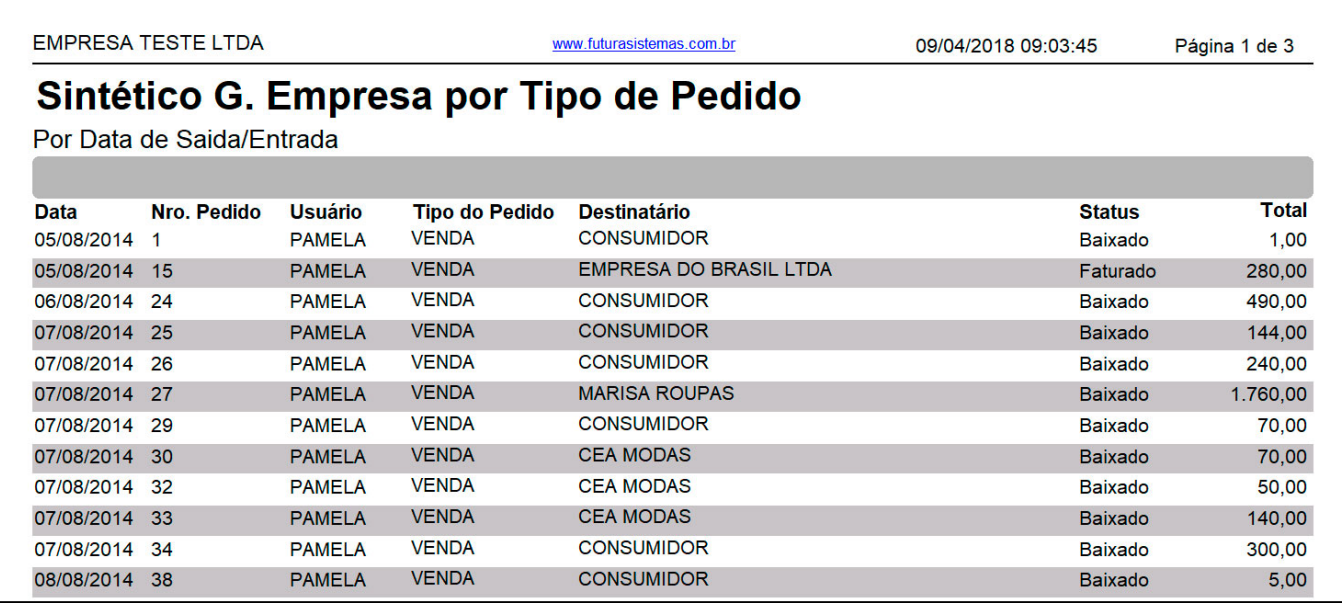

### **Tipo: Analítico – Sem ST**

Exibe informações sobre os pedidos conforme o tipo selecionado. No total do pedido, **não são considerados valores de substituição tributária**.

Para gerá-lo é obrigatório indicar ao menos um *Tipo de Pedido*.

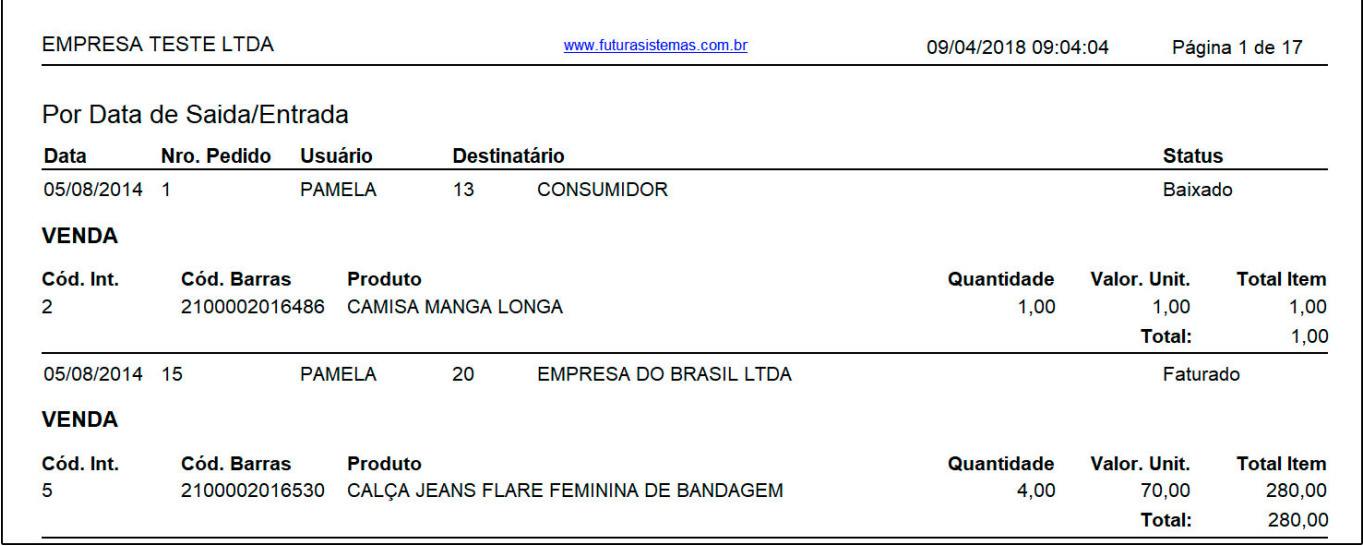

#### **Tipo: Sintético – Sem ST**

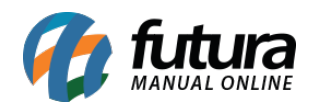

# Exibe informações sobre os pedidos conforme o tipo selecionado. No total do pedido, **não são considerados valores de substituição tributária**.

Para gerá-lo é obrigatório indicar ao menos um *Tipo de Pedido*.

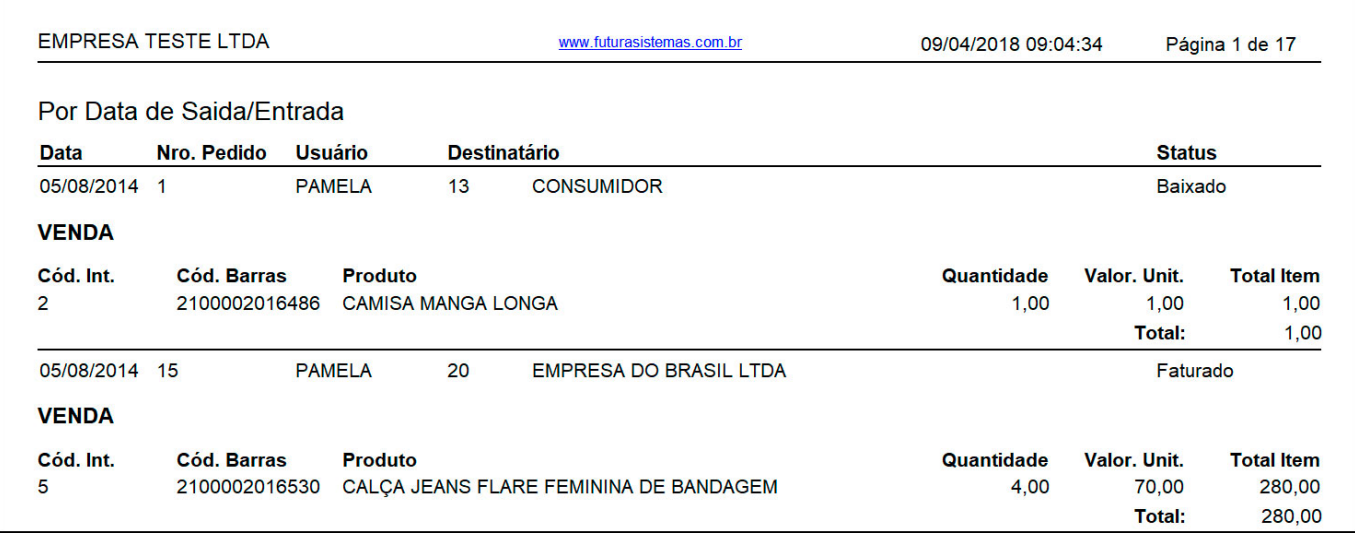

## **Tipo: Analítico – Modelo 2**

Exibe informações detalhadas sobre os pedidos conforme o tipo selecionado. O diferencial deste relatório é trazer a *Marca*, *Tamanho* e *Unidade dos Produtos*.

Para gerá-lo é obrigatório indicar ao menos um *Tipo de Pedido*.

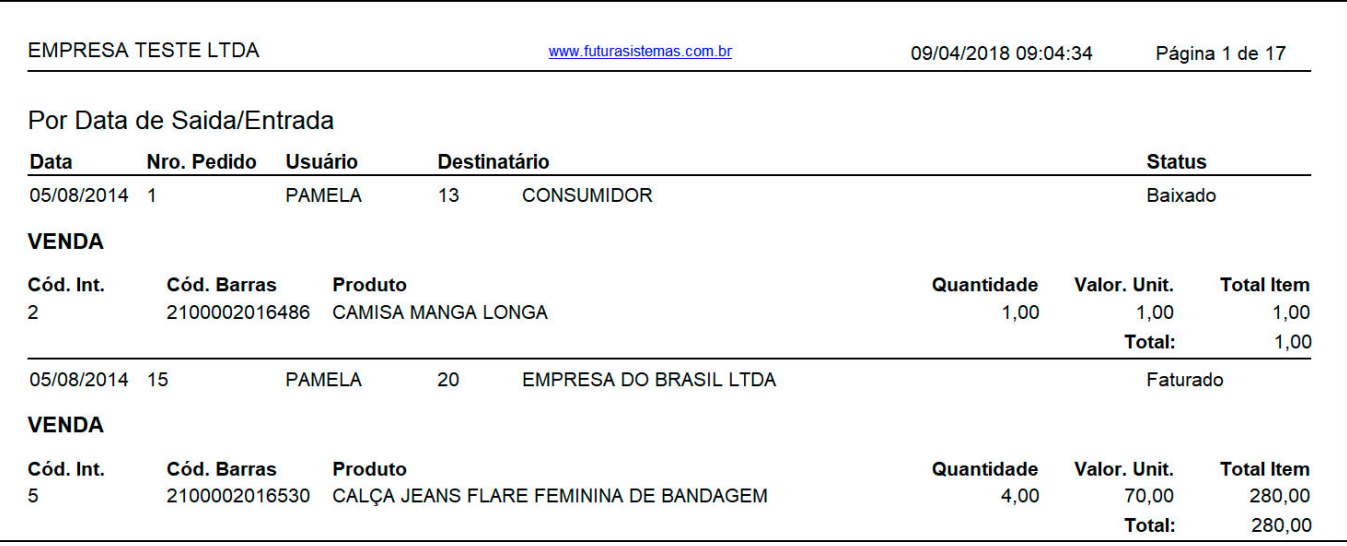

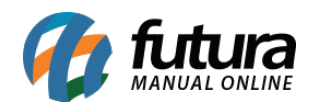

## **Tipo: Analítico – Modelo 3**

Exibe informações detalhadas sobre os pedidos conforme o tipo selecionado. O diferencial deste relatório, é trazer o Nro. da Nota Fiscal vinculada.

Para gerá-lo é obrigatório indicar ao menos um *Tipo de Pedido*.

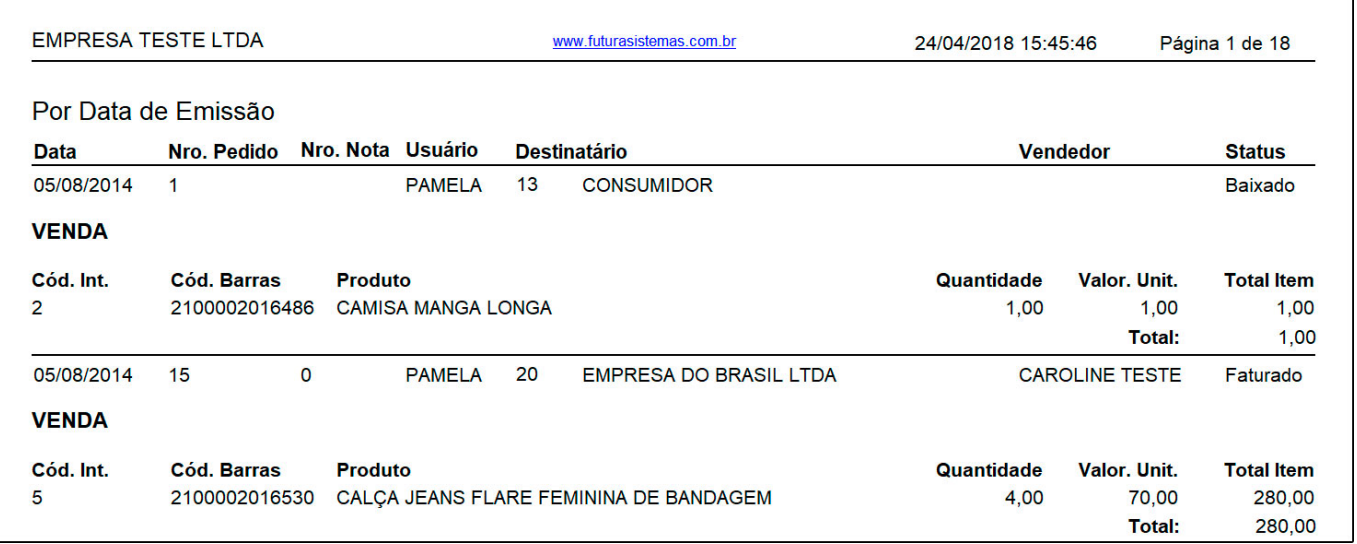